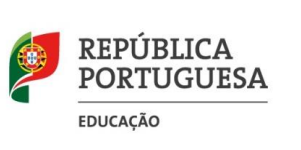

**Ano Letivo 2023/ 2024**

## **INFORMAÇÃO** Acesso ao GIAE – 1º Acesso

O acesso a esta plataforma, para alunos e encarregados de educação, deve ser efetuada através do portal do Agrupamento (portal.ae1odemira.edu.pt) no botão "GIAE Online AEO – Acesso Externo", de acordo com os seguintes procedimentos:

## **Utilizador**

**Aluno:**

escrever "a" seguido do número do cartão (exemplo: a1234)

**Encarregado de educação:**

escrever "*ee"* seguido do número do cartão do aluno (exemplo: ee1234)

**Password**

## **Número de Identificação Fiscal (NIF) do aluno (para aluno e Encarregado de Educação)\***

Após o primeiro acesso, deverão ser alteradas as passwords, passando estas a ser válidas para todas as utilizações futuras

## Acesso ao GIAE – Recuperar Password

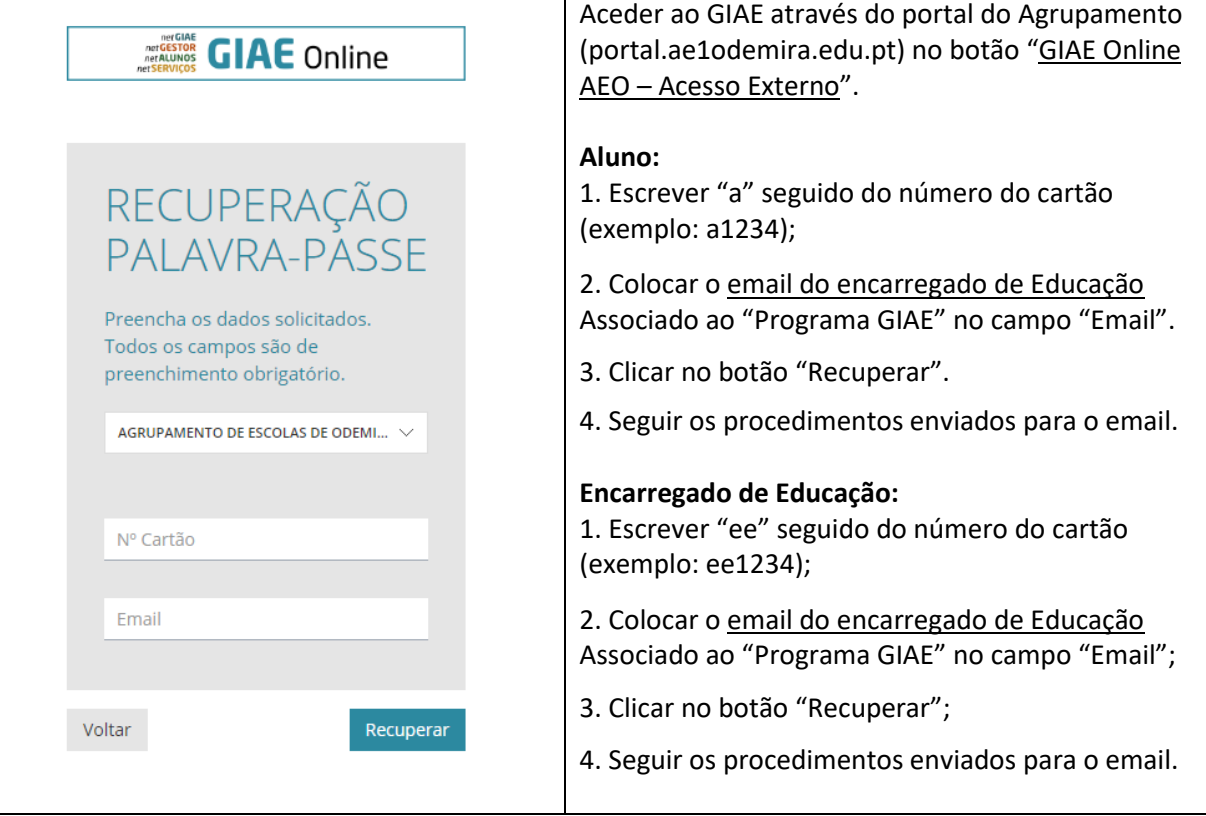